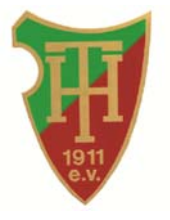

# **Bedienungsanleitung für Spielzeituhr G 1000 / 140 LED**

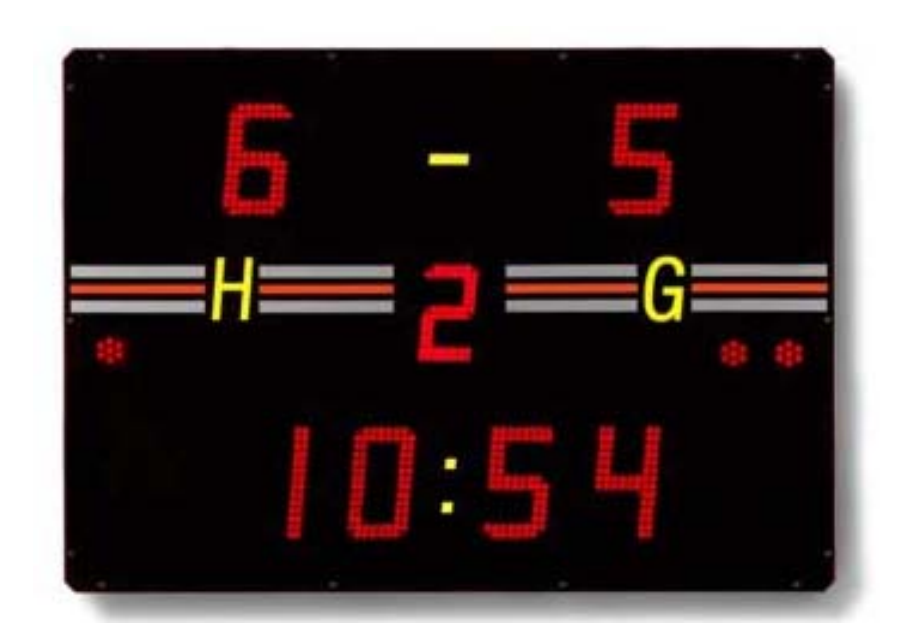

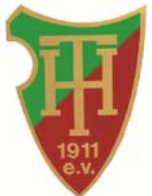

# **1. Einleitung**

 $\blacktriangleleft$ 

 $H$ 

F G

Die Bedienungsanleitung enthält alle wichtigen Informationen, die für die Bedienung notwendig sind. Folgende Sportarten können mit dieser Spielzeituhr durchgeführt werden: Handball, Hallenfußball, Tennis, Volleyball, Unihockey, Futsal, Badminton und Basketball.

# **2. Tasten der Fernbedienung**

Die folgende Liste erläutert die einzelnen Funktionen der Tasten auf dem Bedienpult:

- N → nein, abbrechen, ein-/ausschalten wenn die Taste länger gedrückt wird
	- $\rightarrow$  ja, zustimmen, einstellen, bestätigen
	- $\rightarrow$  auslösen des Signaltons
	- **→** Taste zum Erhöhen der Punkte für die Heimmannschaft
- . Zahleneingabe
	- $\rightarrow$  startet die Spielzeit
- $\blacksquare$  $\rightarrow$  stoppt die Spielzeit
	- → erhöhen der Werte (z.B. Tore, Zeit usw.), zum Vorwärtsbewegen im Menü zum Senken der Werte, zum Zurückbewegen im Menü, Verringern der
	- Tore für Heim- bzw. Gastmannschaft
		- → Funktionstaste zum Vorwärtsbewegen im Menü
		- **→** Taste zum Erhöhen der Punkte für die Gastmannschaft

## **3. Starten des Bedienpultes**

Nachdem der Stecker des Bedienpultes in die dafür vorgesehene Steckdose gesteckt wurde, wird das Bedienpult automatisch aktiviert. Sollte das Bedienpult nicht aktiviert sein, dient die <sup>(N)</sup> - TASTE zum Einschalten des Bedienpultes. Das Display zeigt: "WESTERSTRAND, TASTE F" an. Nach dem Drücken der  $\mathbb F$  - TASTE erscheint das Menü "Sport".  $\mathbb V$  - TASTE drücken, um eine Sportart auszuwählen. Nachdem die Sportart "Handball" ausgewählt wurde, erneut mit der  $\vee$  - TASTE bestätigen. Auf der Anzeigentafel werden alle Werte auf null gesetzt.

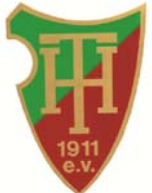

# **4. Das Menü**

Das Menü enthält eine Vielzahl von Einstellungsmöglichkeiten. Für die Sportart "Handball" werden in den folgenden Unterkapiteln die wichtigsten Funktionen beschrieben:

## **4.1. Menü HALF**

Um die Halbzeitperiode einzustellen, ist wie folgt vorzugehen:

- TASTE drücken, um das Menü HALF anzuzeigen
- Menüauswahl mit der  $V$  TASTE bestätigen
- Im rechten Teil des Displays auf dem Bediengerät blinkt nun ein Cursor. Entsprechend der Halbzeitperiode über das Nummernfeld (<sup>0</sup> - <sup>9</sup>) entweder die 1 oder 2 wählen
- $\bullet$  Eingabe mit der  $\vee$  TASTE bestätigen
- Die Abfrage: Restore Time? ebenfalls mit der der  $\mathbb{Y}$  TASTE bestätigen (ansonsten wird die Eingabe der Halbzeitperiode nicht übernommen)
- Die Zeit wird zurückgesetzt und auf der Anzeigentafel erscheint entsprechend der Eingabe die Anzeige der Halbzeit

## **4.2. Menü STRAFZEIT (kann ggf. mitgenutzt werden)**

Um eine Strafzeit einzugeben, ist wie folgt vorzugehen:

- Anhalten der Spielzeit mit der · TASTE
- TASTE wiederholt drücken bis in dem Menü STRAFZEIT H (Strafzeit für Heimmannschaft) oder STRAFZEIT G (Strafzeit für Gastmannschaft) angezeigt wird
- Menüauswahl mit der  $\vee$  TASTE bestätigen
- In dem nun angezeigten Menü muss zunächst die Spielernummer eingegeben werden, die die Strafzeit erhalten hat. Die Eingabe der Spielernummer erfolgt über die Zahlentasten. Eingabe der Spielernummer mit der V - TASTE bestätigen
- Die Länge der Strafzeit mit Hilfe der Zahlentasten (z.B. 2min) eingeben und mit der  $V$  - TASTE bestätigen
- Das Menü wird automatisch verlassen und der normale Spielmodus wird im Display angezeigt. Zudem erscheint im Display die Anzeige der Strafzeit. Auf der Anzeigentafel erscheint ein Punkt
- Mit der  $\blacktriangleright$  TASTE wird die Spielzeit wieder gestartet und auf dem Display wird die Strafzeit als Countdown angezeigt
- Nach Beendigung der Strafzeit wird der Punkt auf der Anzeigentafel automatisch gelöscht. Es werden maximal drei Strafzeiten pro Mannschaft auf der Anzeigentafel angezeigt. Das Display von dem Bedienpult stellt maximal 2 Strafzeiten dar

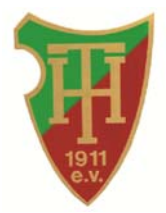

## **4.3. Menü TIMEOUT (kann ggf. mitgenutzt werden)**

Um das Team-Timeout zu starten, ist wie folgt vorzugehen:

- Anhalten der Spielzeit mit der <sup>1</sup> TASTE
- TASTE wiederholt drücken bis in dem Menü TIMEOUT H (Timeout für Heimmannschaft) oder TIMEOUT G (Timeout für Gastmannschaft) angezeigt wird
- $\bullet$  Menüauswahl mit der  $\gamma$  TASTE bestätigen
- Die jeweilige Abfrage: TIMEOUT H? oder TIMEOUT G? ebenfalls mit der der V TASTE bestätigen
- Timeout Zeit beginnt zu laufen (Anzeige der Zeit auf Anzeigetafel und Display). Nach Ablauf der Zeit ertönt ein akustisches Signal und die Spielzeit wird wieder angezeigt
- Mit der  $\blacktriangleright$  TASTE wird die Spielzeit wieder gestartet

## **4.4. Menü ZEIT KORR.**

Um eine Zeitkorrektur vorzunehmen, ist wie folgt vorzugehen:

- Anhalten der Spielzeit mit der · TASTE
- TASTE wiederholt drücken bis in dem Menü ZEIT KORR. angezeigt wird
- Menüauswahl mit der  $Y$  TASTE bestätigen
- Die aktuelle Spielzeit (Minuten) blinkt
- Richtige Minutenzahl über das Nummernfeld eingeben und mit der  $V$  TASTE bestätigen
- Die aktuelle Spielzeit (Sekunden) blinkt
- Richtige Sekundenzahl eingeben und mit der  $V$  TASTE bestätigen
- Strafzeiten ggf. wie Minutenzahl/Sekundenzahl ändern. Ansonsten  $\mathbb{Y}$  TASTE drücken bis das Menü automatisch verlassen wird
- Mit der - TASTE wird die Spielzeit wieder gestartet

## **4.5. Menü SCHLUSSZEITEN**

Um die Schlusszeit einzugeben, ist wie folgt vorzugehen:

#### **SCHLUSSZEIT**

- TASTE wiederholt drücken bis das Menü SCHLUSSZEITEN angezeigt wird
- Menüauswahl mit der  $Y$  TASTE bestätigen
- Links im Display erscheint ein "M" und die aktuelle Schlusszeit (Minuten) blinkt
- Schlusszeit in Minuten (z.B. 30 für 1. Halbzeit bzw. 60 für 2. Halbzeit) über das Nummernfeld eingeben und mit der  $V$  - TASTE bestätigen
- Die aktuelle Schlusszeit (Sekunden) blinkt
- Schlusszeit in Sekunden (z.B. 00) über das Nummernfeld eingeben und mit der  $\vee$  TASTE bestätigen
- Nach Bestätigung der Sekundenzahl blinkt rechts im Display ein Zeichen. Dieses Zeichen gibt an, ob die Zeit vorwärts (Standard) oder rückwärts läuft. Eine Änderung kann über die  $+$  bzw. - Taste vorgenommen werden. Änderungen müssen hier üblicherweise nicht vorgenommen werden, daher mit der V - TASTE bestätigen

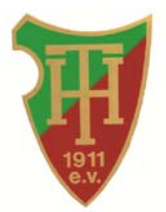

#### **TEAM-TIME-OUT**

- Nach Eingabe der Schlusszeit erscheint links im Display "To" und die aktuell eingestellte Team-Time-out Zeit (Minuten) blinkt
- Team-Time-out Zeit in Minuten (z.B. 01) über das Nummernfeld eingeben und mit der  $V$  - TASTE bestätigen
- Die aktuell eingestellte Team-Time-out Zeit (Sekunden) blinkt
- Team-Time-out Zeit in Sekunden (z.B. 00) über das Nummernfeld eingeben und mit der - TASTE bestätigen
- Nach Bestätigung der Sekundenzahl blinkt rechts im Display ein Zeichen. Dieses Zeichen gibt an, ob die Zeit vorwärts oder rückwärts (Standard) läuft. Eine Änderung kann über die + bzw. - Taste vorgenommen werden. Änderungen müssen hier üblicherweise nicht vorgenommen werden, daher mit der Y - TASTE bestätigen
- Der Ausgangsbildschirm wird wieder angezeigt

## **4.6. Menü NEUES SPORT**

Damit nach Spielende eine neues Spiel gestartet werden kann, ist wie folgt vorzugehen:

#### +++ ACHTUNG +++

Alle vorgenommenen Einstellungen wie z.B. Schlusszeiten usw. werden zurückgesetzt und die Anzeigentafel gelöscht!

- TASTE wiederholt drücken bis in dem Menü NEUES SPORT angezeigt wird
- $\bullet$  Menüauswahl mit der  $\vee$  TASTE bestätigen
- Sportart auswählen (z.B. Handball) und erneut mit der  $V$  TASTE bestätigen
- Die Abfrage: NEUES MATCH? ebenfalls mit der der <sup>10</sup> TASTE bestätigen
- Die Anzeigentafel wird zurückgesetzt

## **4.7. Menü SPORT LÖSCHEN**

Das Menü SPORT LÖSCHEN dient zum Verlassen des aktuellen Sportprogramms und wechselt zum Startbildschirm. Damit nach Spielende eine neue Sportart ausgewählt werden kann, ist wie folgt vorzugehen:

#### +++ ACHTUNG +++

Alle vorgenommenen Einstellungen wie z.B. Schlusszeiten usw. werden zurückgesetzt und die Anzeigentafel gelöscht!

- TASTE wiederholt drücken bis in dem Menü SPORT LÖSCHEN angezeigt wird
- $\bullet$  Menüauswahl mit der  $\mathbb{Y}$  TASTE bestätigen
- $\bullet$  Die Abfrage: BIST DU SICHER? mit der der  $\heartsuit$  TASTE bestätigen
- Die Anzeigentafel wird zurückgesetzt

# **5. Die Bedienung**

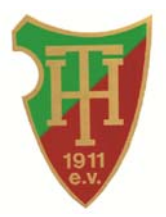

## **5.1. Einstellen der Schlusszeit**

#### **SCHLUSSZEIT**

- TASTE wiederholt drücken bis das Menü SCHLUSSZEITEN angezeigt wird
- $\bullet$  Menüauswahl mit der  $\vee$  TASTE bestätigen
- Links im Display erscheint ein "M" und die aktuelle Schlusszeit (Minuten) blinkt
- Schlusszeit in Minuten (z.B. 30 für 1. Halbzeit bzw. 60 für 2. Halbzeit) über das Nummernfeld eingeben und mit der V - TASTE bestätigen
- Die aktuelle Schlusszeit (Sekunden) blinkt
- Schlusszeit in Sekunden (z.B. 00) über das Nummernfeld eingeben und mit der  $V$  TASTE bestätigen
- Nach Bestätigung der Sekundenzahl blinkt rechts im Display ein Zeichen. Dieses Zeichen gibt an, ob die Zeit vorwärts (Standard) oder rückwärts läuft. Eine Änderung kann über die  $\overline{+}$  bzw. - Taste vorgenommen werden. Änderungen müssen hier üblicherweise nicht

vorgenommen werden, daher mit der  $V$  - TASTE bestätigen

#### **TEAM-TIME-OUT**

- Nach Eingabe der Schlusszeit erscheint links im Display "To" und die aktuell eingestellte Team-Time-out Zeit (Minuten) blinkt
- Team-Time-out Zeit in Minuten (z.B. 01) über das Nummernfeld eingeben und mit der - TASTE bestätigen
- Die aktuell eingestellte Team-Time-out Zeit (Sekunden) blinkt
- Team-Time-out Zeit in Sekunden (z.B. 00) über das Nummernfeld eingeben und mit der  $V$  - TASTE bestätigen
- Nach Bestätigung der Sekundenzahl blinkt rechts im Display ein Zeichen. Dieses Zeichen gibt an, ob die Zeit vorwärts oder rückwärts (Standard) läuft. Eine Änderung kann über die + bzw. - Taste vorgenommen werden. Änderungen müssen hier üblicherweise nicht vorgenommen werden, daher mit der V - TASTE bestätigen
- Der Ausgangsbildschirm wird wieder angezeigt

## **5.2. Starten der Spielzeit**

- TASTE drücken um die Spielzeit zu starten.

## **5.3. Anhalten der Spielzeit**

 $\blacksquare$  - TASTE drücken um die Spielzeit anzuhalten.

## **5.4. Eingabe der Tore**

Die Eingabe der Tore erfolgt durch Drücken der <sup>H</sup> - TASTE für die Heimmannschaft bzw. durch Drücken der <sup>G</sup> - TASTE für die Gastmannschaft. Das einmalige Drücken der Tasten erhöht die Anzahl der Tore. Eine Ergebniskorrektur kann über die  $\bullet$  - TASTE vorgenommen werden. Durch Drücken der <sup>-</sup> - TASTE und anschließendes Drücken der <sup>H</sup> - TASTE wird die Anzahl der Tore der Heimmannschaft um ein Tor verringert. Durch Drücken der <sup>-</sup> - TASTE und anschließendes Drücken der <sup>G</sup> - TASTE wird die Anzahl der Tore der Gastmannschaft um ein Tor verringert. Dieser Vorgang muss entsprechend oft wiederholt werden, um die richtige Anzahl der Tore einzustellen.

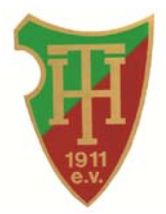

## **5.5. Umstellen der Halbzeit**

Nach dem Ende der 1. Halbzeit ist die Anzeigentafel wie folgt einzustellen:

- TASTE drücken um das Menü HALF anzuzeigen
- Menüauswahl mit der  $V$  TASTE bestätigen
- Im rechten Teil des Displays auf dem Bediengerät erscheint eine "2"
- $\bullet$  Eingabe mit der  $\vee$  TASTE bestätigen
- Die Abfrage: Restore Time? ebenfalls mit der der  $V$  TASTE bestätigen
- Die Zeit wird zurückgesetzt und auf der Anzeigentafel erscheint entsprechend der Eingabe die Anzeige der 2. Halbzeit
- TASTE drücken bis das Menü SCHLUSSZEITEN angezeigt wird
- $\bullet$  Menüauswahl mit der  $\vee$  TASTE bestätigen
- Links im Display wird ein "M" angezeigt und die aktuelle Schlusszeit (Minuten) blinkt
- Schlusszeit in Minuten (z.B. 60 für 2. Halbzeit) über das Nummernfeld eingeben und mit der - TASTE bestätigen
- Die aktuelle Schlusszeit (Sekunden) blinkt
- Schlusszeit in Sekunden (z.B. 00) über das Nummernfeld eingeben und mit der  $\vee$  TASTE bestätigen
- Nach Bestätigung der Sekundenzahl blinkt rechts im Display ein Zeichen. Dieses Zeichen gibt an, ob die Zeit vorwärts (Standard) oder rückwärts läuft. Eine Änderung kann über die  $+$  bzw. - Taste vorgenommen werden. Änderungen müssen hier üblicherweise nicht vorgenommen werden, daher mit der  $\sqrt{ }$  - TASTE bestätigen
- Links im Display erscheint "To" und die aktuell eingestellte Team-Time-out Zeit (Minuten) blinkt
- Team-Time-out Zeit in Minuten (z.B. 01) über das Nummernfeld eingeben und mit der - TASTE bestätigen
- Die aktuell eingestellte Team-Time-out Zeit (Sekunden) blinkt
- Team-Time-out Zeit in Sekunden (z.B. 00) über das Nummernfeld eingeben und mit der  $Y$  - TASTE bestätigen
- Nach Bestätigung der Sekundenzahl blinkt rechts im Display ein Zeichen. Dieses Zeichen gibt an, ob die Zeit vorwärts oder rückwärts (Standard) läuft. Eine Änderung kann über die + bzw. - Taste vorgenommen werden. Änderungen müssen hier üblicherweise nicht vorgenommen werden, daher mit der Y - TASTE bestätigen
- TASTE drücken bis in dem Menü ZEIT KORR. angezeigt wird
- Menüauswahl mit der  $V$  TASTE bestätigen
- Die aktuelle Spielzeit (Minuten) blinkt
- Richtige Minutenzahl (z.B. 30) über das Nummernfeld eingeben und mit der  $V$  TASTE bestätigen
- Die aktuelle Spielzeit (Sekunden) blinkt
- Richtige Sekundenzahl (z.B. 00) eingeben und mit der V TASTE bestätigen
- Auf der Anzeigentafel sowie im Display des Bedienpultes wird nun 30:00 angezeigt

## **5.6. Anzeigentafel zurücksetzen**

Damit nach Spielende eine neues Spiel gestartet werden kann, ist wie folgt vorzugehen:

- TASTE wiederholt drücken bis in dem Menü NEUES SPORT angezeigt wird
- $\bullet$  Menüauswahl mit der  $\vee$  TASTE bestätigen
- Sportart auswählen (z.B. Handball) und erneut mit der  $V$  TASTE bestätigen
- $\bullet$  Die Abfrage: NEUES MATCH? ebenfalls mit der der  $\sqrt{ }$  TASTE bestätigen
- Die Anzeigentafel wird zurückgesetzt